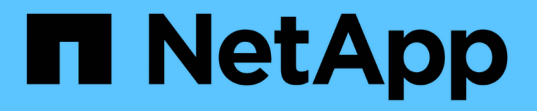

# **Aggiungere capacità di storage a una SVM abilitata per S3**

ONTAP 9

NetApp April 24, 2024

This PDF was generated from https://docs.netapp.com/it-it/ontap/s3-config/create-bucket-task.html on April 24, 2024. Always check docs.netapp.com for the latest.

# **Sommario**

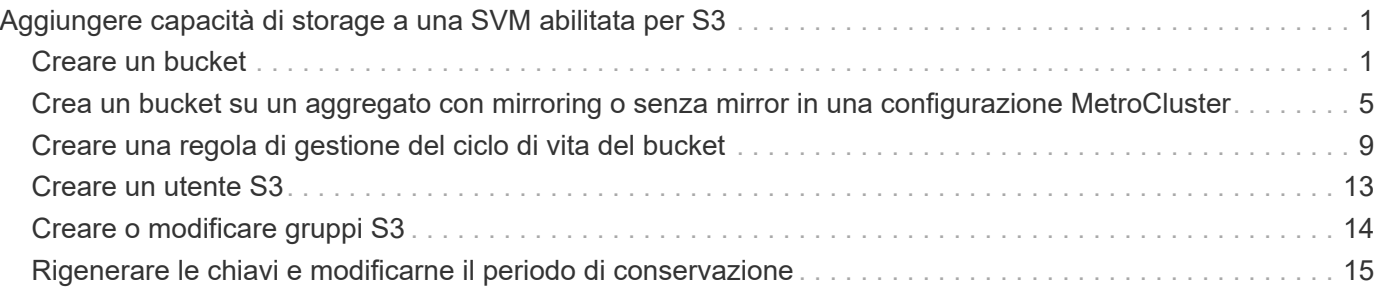

# <span id="page-2-0"></span>**Aggiungere capacità di storage a una SVM abilitata per S3**

# <span id="page-2-1"></span>**Creare un bucket**

Gli oggetti S3 sono conservati in *bucket*. Non sono nidificati come file all'interno di una directory all'interno di altre directory.

### **Prima di iniziare**

Una VM di storage contenente un server S3 deve già esistere.

#### **A proposito di questa attività**

- A partire da ONTAP 9.14.1, il ridimensionamento automatico è stato abilitato sui volumi FlexGroup S3 quando vengono creati i bucket su di essi. In questo modo si elimina l'allocazione eccessiva di capacità durante la creazione del bucket su volumi FlexGroup nuovi ed esistenti. I volumi FlexGroup vengono ridimensionati a una dimensione minima richiesta in base alle seguenti linee guida. La dimensione minima richiesta è la dimensione totale di tutti i bucket S3 in un volume FlexGroup.
	- A partire da ONTAP 9.14.1, se viene creato un volume FlexGroup S3 come parte di una nuova creazione di bucket, il volume FlexGroup viene creato con le dimensioni minime richieste.
	- Se è stato creato un volume S3 FlexGroup prima di ONTAP 9.14.1, il primo bucket creato o eliminato successivamente a ONTAP 9.14.1 ridimensiona il volume FlexGroup alla dimensione minima richiesta.
	- Se un volume S3 FlexGroup è stato creato prima di ONTAP 9.14.1 e aveva già le dimensioni minime richieste, la creazione o l'eliminazione di un bucket successivo a ONTAP 9.14.1 mantiene le dimensioni del volume S3 FlexGroup.
- I livelli di servizio dello storage sono gruppi di criteri QoS (Quality of Service) adattivi predefiniti, con livelli predefiniti *value*, *performance* e *Extreme*. Invece di uno dei livelli di servizio storage predefiniti, è possibile definire un gruppo di policy QoS personalizzato e applicarlo a un bucket. Per ulteriori informazioni sulle definizioni dei servizi di archiviazione, vedere ["Definizioni dei servizi di storage".](https://docs.netapp.com/it-it/ontap/s3-config/storage-service-definitions-reference.html) Per ulteriori informazioni sulla gestione delle prestazioni, vedere ["Gestione delle performance"](https://docs.netapp.com/it-it/ontap/performance-admin/index.html). A partire da ONTAP 9.8, quando si esegue il provisioning dello storage, la qualità del servizio viene attivata per impostazione predefinita. È possibile disattivare la QoS o scegliere una policy QoS personalizzata durante il processo di provisioning o in un secondo momento.
- Se stai configurando il tiering locale della capacità, creerai bucket e utenti in una VM per lo storage dei dati, non nella VM di storage del sistema in cui si trova il server S3.
- Per l'accesso client remoto, è necessario configurare i bucket in una VM di storage abilitata per S3. Se si crea un bucket in una VM storage non abilitata per S3, sarà disponibile solo per il tiering locale.
- A partire da ONTAP 9.14.1, è possibile ["Crea un bucket su un aggregato con mirroring o senza mirror in](#page-6-0) [una configurazione MetroCluster".](#page-6-0)
- Per la CLI, quando si crea un bucket, sono disponibili due opzioni di provisioning:
	- Lasciare ONTAP Select gli aggregati sottostanti e i componenti FlexGroup (impostazione predefinita)
		- ONTAP crea e configura un volume FlexGroup per il primo bucket selezionando automaticamente gli aggregati. Verrà selezionato automaticamente il livello di servizio più alto disponibile per la piattaforma oppure sarà possibile specificare il livello di servizio storage. Tutti i bucket aggiuntivi che Aggiungi in seguito nella VM di storage avranno lo stesso volume FlexGroup sottostante.
		- In alternativa, è possibile specificare se il bucket verrà utilizzato per il tiering, nel qual caso ONTAP tenta di selezionare supporti a basso costo con performance ottimali per i dati su più livelli.
- Si selezionano gli aggregati sottostanti e i componenti FlexGroup (richiede opzioni avanzate dei comandi con privilegi): Si può selezionare manualmente gli aggregati in cui deve essere creato il bucket e il volume FlexGroup contenente, quindi specificando il numero dei componenti in ogni aggregato. Quando si aggiungono bucket aggiuntivi:
	- Se si specificano aggregati e costituenti per un nuovo bucket, verrà creato un nuovo FlexGroup per il nuovo bucket.
	- Se non si specificano aggregati e componenti per un nuovo bucket, il nuovo bucket verrà aggiunto a un FlexGroup esistente. Vedere [Gestione dei volumi FlexGroup](https://docs.netapp.com/it-it/ontap/flexgroup/index.html) per ulteriori informazioni.

Quando si specificano aggregati e costituenti durante la creazione di un bucket, non vengono applicati gruppi di criteri QoS, predefiniti o personalizzati. È possibile farlo in un secondo momento con vserver object-store-server bucket modify comando.

Vedere ["vserver object-store-server modifica bucket"](https://docs.netapp.com/us-en/ontap-cli-9141/vserver-object-store-server-show.html) per ulteriori informazioni.

**Nota:** se si utilizzano bucket da Cloud Volumes ONTAP, è necessario utilizzare la procedura CLI. Si consiglia di selezionare manualmente gli aggregati sottostanti per assicurarsi che utilizzino un solo nodo. L'utilizzo di aggregati di entrambi i nodi può influire sulle performance, poiché i nodi si trovano in zone di disponibilità separate geograficamente e quindi suscettibili a problemi di latenza.

## **Crea bucket S3 con l'interfaccia a riga di comando di ONTAP**

- 1. Se si prevede di selezionare autonomamente aggregati e componenti FlexGroup, impostare il livello di privilegio su Advanced (altrimenti, il livello di privilegio admin è sufficiente): set -privilege advanced
- 2. Creare un bucket:

```
vserver object-store-server bucket create -vserver svm_name -bucket
bucket_name [-size integer[KB|MB|GB|TB|PB]] [-comment text]
[additional options]
```
Il nome della macchina virtuale storage può essere una macchina virtuale per lo storage dei dati o. Cluster (Il nome della VM di storage del sistema) se si sta configurando il tiering locale.

Se non si specifica alcuna opzione, ONTAP crea un bucket 800GB con il livello di servizio al livello più alto disponibile per il sistema.

Se si desidera che ONTAP crei un bucket in base alle performance o all'utilizzo, utilizzare una delle seguenti opzioni:

◦ livello di servizio

```
Includere il -storage-service-level con uno dei seguenti valori: value, performance, o.
extreme.
```
◦ tiering

Includere il -used-as-capacity-tier true opzione.

Se si desidera specificare gli aggregati su cui creare il volume FlexGroup sottostante, utilizzare le seguenti opzioni:

◦ Il -aggr-list Parametro specifica l'elenco di aggregati da utilizzare per i componenti del volume

FlexGroup.

Ogni voce dell'elenco crea un costituente nell'aggregato specificato. È possibile specificare un aggregato più volte per creare più costituenti sull'aggregato.

Per ottenere performance costanti nel volume FlexGroup, tutti gli aggregati devono utilizzare lo stesso tipo di disco e le stesse configurazioni del gruppo RAID.

◦ Il -aggr-list-multiplier il parametro specifica il numero di iterazioni degli aggregati elencati con -aggr-list Quando si crea un volume FlexGroup.

Il valore predefinito di -aggr-list-multiplier il parametro è 4.

3. Aggiungere un gruppo di criteri QoS, se necessario:

```
vserver object-store-server bucket modify -bucket bucket_name -qos-policy
-group qos_policy_group
```
4. Verificare la creazione del bucket:

vserver object-store-server bucket show [-instance]

#### **Esempio**

L'esempio seguente crea un bucket per VM di storage  $v s1$  di dimensione  $1TB$  e specificando l'aggregato:

```
cluster-1::*> vserver object-store-server bucket create -vserver
svm1.example.com -bucket testbucket -aggr-list aggr1 -size 1TB
```
### **Crea bucket S3 con System Manager**

- 1. Aggiungi un nuovo bucket su una VM di storage abilitata per S3.
	- a. Fare clic su **Storage > Bucket**, quindi su **Add** (Aggiungi).
	- b. Immettere un nome, selezionare la VM di storage e immettere una dimensione.
		- Se si fa clic su **Save** (Salva) a questo punto, viene creato un bucket con le seguenti impostazioni predefinite:
			- A nessun utente viene concesso l'accesso al bucket, a meno che non siano già in vigore policy di gruppo.

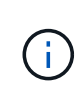

Non utilizzare l'utente root S3 per gestire lo storage a oggetti ONTAP e condividerne le autorizzazioni, in quanto dispone di accesso illimitato all'archivio di oggetti. Creare invece un utente o un gruppo con privilegi amministrativi assegnati.

- Un livello di qualità del servizio (performance) il più alto disponibile per il sistema.
- Fare clic su **Salva** per creare un bucket con questi valori predefiniti.

#### **Configurare autorizzazioni e restrizioni aggiuntive**

È possibile fare clic su **altre opzioni** per configurare le impostazioni per il blocco degli oggetti, le autorizzazioni utente e il livello di prestazioni quando si configura il bucket oppure è possibile modificare queste impostazioni in un secondo momento.

Se si intende utilizzare l'archivio di oggetti S3 per il tiering FabricPool, si consiglia di selezionare **Use for Tiering** (utilizzare supporti a basso costo con performance ottimali per i dati a più livelli) piuttosto che un livello di servizio per le performance.

Se si desidera abilitare il controllo delle versioni per gli oggetti per un successivo ripristino, selezionare **Abilita controllo versioni**. La versione è abilitata per impostazione predefinita se si attiva il blocco degli oggetti nel bucket. Per informazioni sulla versione oggetto, vedere la ["Utilizzo della versione in bucket S3 per Amazon"](https://docs.aws.amazon.com/AmazonS3/latest/userguide/Versioning.html).

A partire dalla versione 9.14.1, il blocco degli oggetti è supportato su bucket S3. S3 il blocco degli oggetti richiede una licenza SnapLock standard. Questa licenza è inclusa con ["ONTAP uno".](https://docs.netapp.com/us-en/ontap/system-admin/manage-licenses-concept.html) Prima di ONTAP One, la licenza SnapLock era inclusa nel pacchetto sicurezza e conformità. Il bundle Security and Compliance non è più offerto, ma è ancora valido. Sebbene non sia attualmente richiesto, i clienti esistenti possono scegliere di farlo ["Eseguire l'aggiornamento a ONTAP One".](https://docs.netapp.com/us-en/ontap/system-admin/download-nlf-task.html) Se si attiva il blocco degli oggetti su un bucket, è necessario ["Verificare che sia installata una licenza SnapLock"](https://docs.netapp.com/us-en/ontap/system-admin/manage-license-task.html). Se non è installata una licenza SnapLock, è necessario ["installare"](https://docs.netapp.com/us-en/ontap/system-admin/install-license-task.html) prima di poter attivare il blocco degli oggetti. Una volta verificata l'installazione della licenza SnapLock, per evitare che gli oggetti nel bucket vengano eliminati o sovrascritti, selezionare **attiva blocco oggetti**. Il blocco può essere abilitato su tutte le versioni o versioni specifiche di oggetti, e solo quando il clock di conformità SnapLock viene inizializzato per i nodi del cluster. Attenersi alla seguente procedura:

- 1. Se il clock di conformità SnapLock non è inizializzato su nessun nodo del cluster, viene visualizzato il pulsante **Inizializza orologio di conformità SnapLock**. Fare clic su **Inizializza orologio conformità SnapLock** per inizializzare il clock di conformità SnapLock sui nodi del cluster.
- 2. Selezionare la modalità **Governance** per attivare un blocco basato sul tempo che consenta *Write Once, Read Many (WORM)* autorizzazioni sugli oggetti. Anche in modalità *Governance*, gli oggetti possono essere eliminati dagli utenti amministratori con autorizzazioni specifiche.
- 3. Selezionare la modalità **conformità** se si desidera assegnare regole più severe di eliminazione e aggiornamento sugli oggetti. In questa modalità di blocco degli oggetti, gli oggetti possono essere scaduti solo al termine del periodo di conservazione specificato. A meno che non venga specificato un periodo di conservazione, gli oggetti rimangono bloccati a tempo indeterminato.
- 4. Specificare il mantenimento per il blocco in giorni o anni se si desidera che il blocco sia efficace per un determinato periodo.

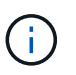

Il bloccaggio è applicabile alle benne S3 versione e non versione. Il blocco degli oggetti non è applicabile agli oggetti NAS.

È possibile configurare le impostazioni di protezione e autorizzazione e il livello di servizio delle prestazioni per il bucket.

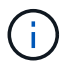

È necessario aver già creato utenti e gruppi prima di configurare le autorizzazioni.

Per ulteriori informazioni, vedere ["Crea mirror per il nuovo bucket".](https://docs.netapp.com/it-it/ontap/s3-snapmirror/create-remote-mirror-new-bucket-task.html#system-manager-procedure)

#### **Verificare l'accesso alla benna**

Nelle applicazioni client S3 (ONTAP S3 o un'applicazione esterna di terze parti), è possibile verificare l'accesso al bucket appena creato immettendo quanto segue:

- Certificato CA del server S3.
- La chiave di accesso e la chiave segreta dell'utente.
- Il nome FQDN e il nome bucket del server S3.

# <span id="page-6-0"></span>**Crea un bucket su un aggregato con mirroring o senza mirror in una configurazione MetroCluster**

A partire da ONTAP 9.14.1, è possibile eseguire il provisioning di un bucket su un aggregato con mirroring o senza mirror nelle configurazioni FC e IP di MetroCluster.

### **A proposito di questa attività**

- Per impostazione predefinita, i bucket sono in provisioning su aggregati con mirroring.
- Le stesse linee guida per il provisioning delineate in ["Creare un bucket"](#page-2-1) Applicare per creare un bucket in un ambiente MetroCluster.
- Le seguenti funzioni di storage a oggetti S3 sono **non** supportate negli ambienti MetroCluster:
	- S3 SnapMirror
	- S3 Gestione del ciclo di vita della benna
	- S3 blocco degli oggetti in modalità **conformità**

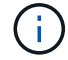

S3 è supportato il blocco degli oggetti in modalità **Governance**.

◦ Tiering FabricPool locale

### **Prima di iniziare**

Una SVM contenente un server S3 deve già esistere.

## **Processo per la creazione di bucket**

#### **CLI**

- 1. Se si prevede di selezionare autonomamente aggregati e componenti FlexGroup, impostare il livello di privilegio su Advanced (altrimenti, il livello di privilegio admin è sufficiente): set -privilege advanced
- 2. Creare un bucket:

```
vserver object-store-server bucket create -vserver <svm_name> -bucket
<bucket_name> [-size integer[KB|MB|GB|TB|PB]] [-use-mirrored-aggregates
true/false]
```
Impostare -use-mirrored-aggregates opzione a. true oppure false a seconda che si desideri utilizzare un aggregato con mirroring o senza mirror.

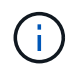

Per impostazione predefinita, il -use-mirrored-aggregates l'opzione è impostata su true.

- Il nome della SVM deve essere una SVM dati.
- Se non si specifica alcuna opzione, ONTAP crea un bucket 800GB con il livello di servizio al livello più alto disponibile per il sistema.
- Se si desidera che ONTAP crei un bucket in base alle performance o all'utilizzo, utilizzare una delle seguenti opzioni:
	- livello di servizio

```
Includere il -storage-service-level con uno dei seguenti valori: value, performance,
o. extreme.
```
• tiering

Includere il -used-as-capacity-tier true opzione.

- Se si desidera specificare gli aggregati su cui creare il volume FlexGroup sottostante, utilizzare le seguenti opzioni:
	- Il -aggr-list Parametro specifica l'elenco di aggregati da utilizzare per i componenti del volume FlexGroup.

Ogni voce dell'elenco crea un costituente nell'aggregato specificato. È possibile specificare un aggregato più volte per creare più costituenti sull'aggregato.

Per ottenere performance costanti nel volume FlexGroup, tutti gli aggregati devono utilizzare lo stesso tipo di disco e le stesse configurazioni del gruppo RAID.

◦ Il -aggr-list-multiplier il parametro specifica il numero di iterazioni degli aggregati elencati con -aggr-list Quando si crea un volume FlexGroup.

Il valore predefinito di -aggr-list-multiplier il parametro è 4.

3. Aggiungere un gruppo di criteri QoS, se necessario:

```
vserver object-store-server bucket modify -bucket bucket_name -qos-policy
-group qos_policy_group
```
4. Verificare la creazione del bucket:

vserver object-store-server bucket show [-instance]

#### **Esempio**

L'esempio seguente crea un bucket per SVM VS1 di dimensione 1TB su un aggregato mirrorato:

```
cluster-1::*> vserver object-store-server bucket create -vserver
svm1.example.com -bucket testbucket -size 1TB -use-mirrored-aggregates
true
```
#### **System Manager**

- 1. Aggiungi un nuovo bucket su una VM di storage abilitata per S3.
	- a. Fare clic su **Storage > Bucket**, quindi su **Add** (Aggiungi).
	- b. Immettere un nome, selezionare la VM di storage e immettere una dimensione.

Per impostazione predefinita, il bucket è in provisioning su un aggregato con mirroring. Se si desidera creare un bucket su un aggregato senza mirror, selezionare **altre opzioni** e deselezionare la casella **Usa il livello SyncMirror** in **protezione** come mostrato nell'immagine seguente:

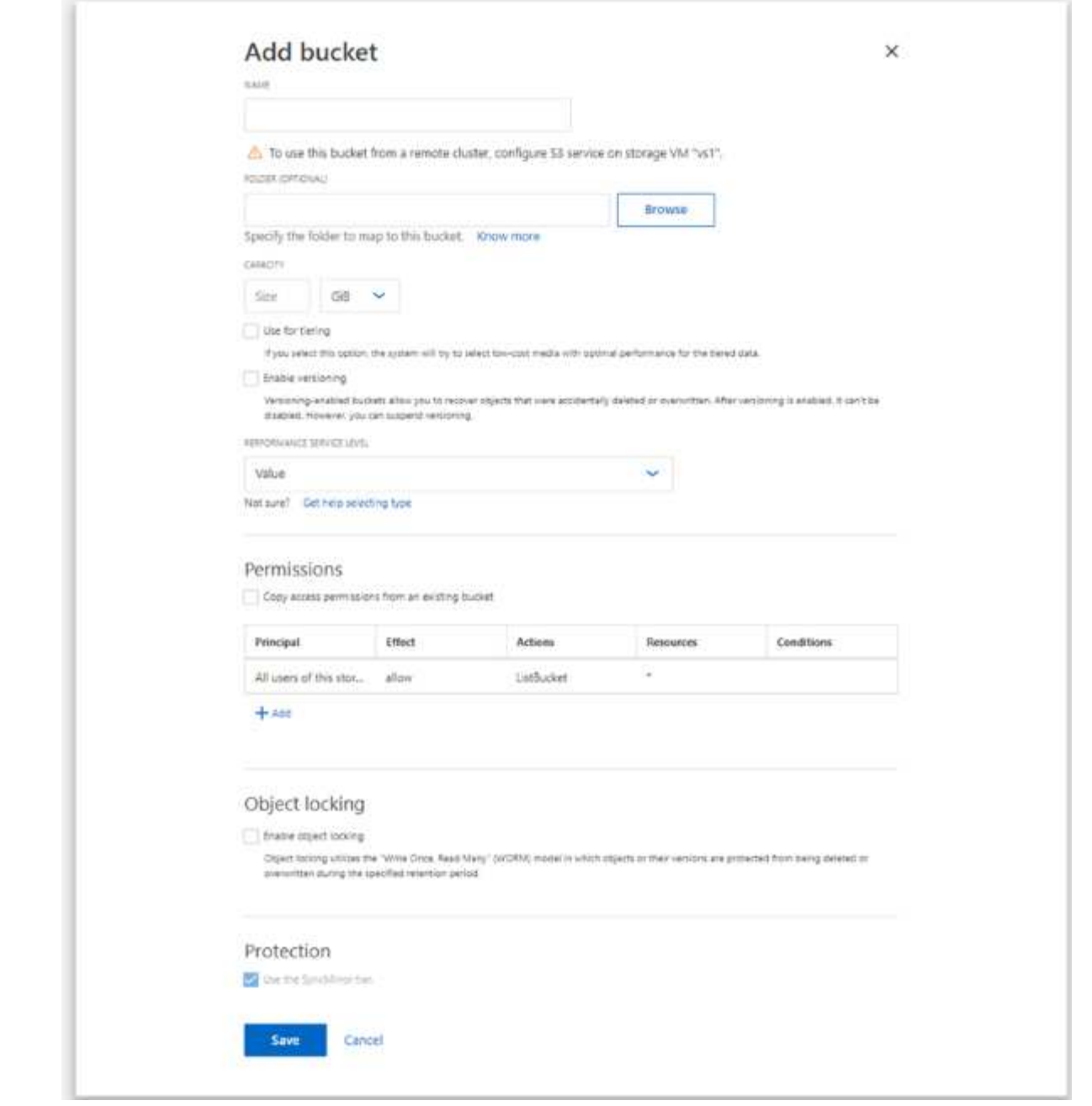

- Se si fa clic su **Save** (Salva) a questo punto, viene creato un bucket con le seguenti impostazioni predefinite:
	- A nessun utente viene concesso l'accesso al bucket, a meno che non siano già in vigore policy di gruppo.

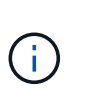

Non utilizzare l'utente root S3 per gestire lo storage a oggetti ONTAP e condividerne le autorizzazioni, in quanto dispone di accesso illimitato all'archivio di oggetti. Creare invece un utente o un gruppo con privilegi amministrativi assegnati.

- Un livello di qualità del servizio (performance) il più alto disponibile per il sistema.
- È possibile fare clic su **altre opzioni** per configurare le autorizzazioni utente e il livello di performance durante la configurazione del bucket, oppure modificare queste impostazioni in un secondo momento.
- È necessario aver già creato utenti e gruppi prima di utilizzare **altre opzioni** per configurare le relative autorizzazioni.
- Se si intende utilizzare l'archivio di oggetti S3 per il tiering FabricPool, si consiglia di selezionare **Use for Tiering** (utilizzare supporti a basso costo con performance ottimali per i dati a più livelli) piuttosto che un livello di servizio per le performance.
- 2. Sulle applicazioni client S3 un altro sistema ONTAP o un'applicazione esterna di terze parti verificare l'accesso al nuovo bucket immettendo quanto segue:
	- Certificato CA del server S3.
	- La chiave di accesso e la chiave segreta dell'utente.
	- Il nome FQDN e il nome bucket del server S3.

# <span id="page-10-0"></span>**Creare una regola di gestione del ciclo di vita del bucket**

A partire da ONTAP 9.13.1, puoi creare regole di Lifecycle management per gestire i cicli di vita degli oggetti nei tuoi bucket S3. È possibile definire regole di eliminazione per oggetti specifici in un bucket e, attraverso queste regole, scadono tali oggetti bucket. Ciò consente di soddisfare i requisiti di conservazione e di gestire in modo efficiente lo storage a oggetti complessivo S3.

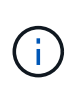

Se il blocco degli oggetti è attivato per gli oggetti bucket, le regole di gestione del ciclo di vita per la scadenza degli oggetti non verranno applicate agli oggetti bloccati. Per informazioni sul blocco degli oggetti, vedere ["Creare un bucket".](#page-2-1)

### **Prima di iniziare**

Una SVM abilitata per S3 contenente un server S3 e un bucket deve già esistere. Vedere ["Creare una SVM](https://docs.netapp.com/it-it/ontap/s3-config/create-svm-s3-task.html) [per S3"](https://docs.netapp.com/it-it/ontap/s3-config/create-svm-s3-task.html) per ulteriori informazioni.

### **A proposito di questa attività**

Quando si creano le regole di gestione del ciclo di vita, è possibile applicare le seguenti azioni di eliminazione agli oggetti bucket:

- Eliminazione delle versioni correnti questa azione scade gli oggetti identificati dalla regola. Se il controllo delle versioni è abilitato nel bucket, S3 rende non disponibili tutti gli oggetti scaduti. Se il controllo delle versioni non è abilitato, questa regola elimina gli oggetti in modo permanente. L'azione CLI è Expiration.
- Eliminazione di versioni non correnti questa azione specifica quando S3 può rimuovere in modo permanente oggetti non correnti. L'azione CLI è NoncurrentVersionExpiration.
- Eliminazione dei marcatori di eliminazione scaduti questa azione elimina i marcatori di eliminazione degli oggetti scaduti. Nei bucket abilitati per le versioni, gli oggetti con marcatori di eliminazione diventano le versioni correnti degli oggetti. Gli oggetti non vengono eliminati e non è possibile eseguire alcuna azione su di essi. Questi oggetti diventano scaduti quando non sono associate versioni correnti. L'azione CLI è Expiration.
- Eliminazione dei caricamenti di più parti incompleti questa azione imposta il tempo massimo (in giorni) per il quale si desidera consentire il caricamento di più parti. Successivamente, vengono eliminati. L'azione CLI è AbortIncompleteMultipartUpload.

La procedura seguente dipende dall'interfaccia utilizzata. Con ONTAP 9.13,1, è necessario utilizzare la CLI. A

partire da ONTAP 9.14.1, è possibile utilizzare anche Gestione sistema.

## **Gestisci le regole di Lifecycle management con la CLI**

A partire da ONTAP 9.13.1, puoi utilizzare l'interfaccia a riga di comando di ONTAP per creare regole di Lifecycle management per scadere gli oggetti nei bucket S3.

#### **Prima di iniziare**

Per la CLI, è necessario definire i campi obbligatori per ogni tipo di azione di scadenza quando si crea una regola di gestione del ciclo di vita bucket. Questi campi possono essere modificati dopo la creazione iniziale. Nella seguente tabella vengono visualizzati i campi univoci per ciascun tipo di azione.

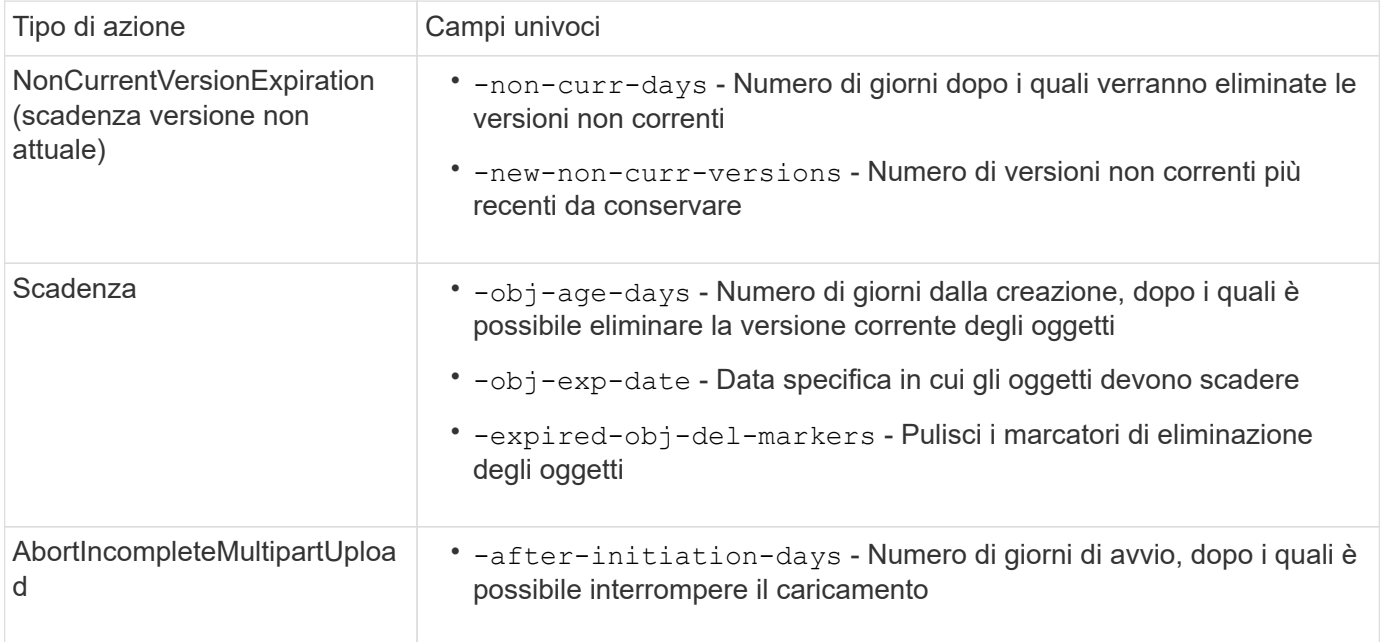

Affinché la regola di gestione del ciclo di vita del bucket venga applicata solo a un sottoinsieme specifico di oggetti, gli amministratori devono impostare ciascun filtro durante la creazione della regola. Se questi filtri non vengono impostati durante la creazione della regola, la regola verrà applicata a tutti gli oggetti all'interno del bucket.

Tutti i filtri possono essere modificati dopo la creazione iniziale *tranne* per i seguenti elementi:

- -prefix
- -tags
- -obj-size-greater-than
- -obj-size-less-than

#### **Fasi**

1. Utilizzare vserver object-store-server bucket lifecycle-management-rule create comando con campi obbligatori per il tipo di azione di scadenza per creare la regola di gestione del ciclo di vita del bucket.

#### **Esempio**

Il seguente comando crea una regola di gestione del ciclo di vita del bucket NonCurrentVersionExpiration:

```
vserver object-store-server bucket lifecycle-management-rule create
-vserver <svm_name> -bucket <br/> <br/>kbucket name> -rule-id <rule_name> -action
NonCurrentVersionExpiration -index <lifecycle_rule_index_integer> -is
-enabled {true|false} -prefix <object name> -tags <text> -obj-size-greater
-than {<integer>[KB|MB|GB|TB|PB]} -obj-size-less-than
{<integer>[KB|MB|GB|TB|PB]} -new-non-curr-versions <integer> -non-curr
-days <integer>
```
#### **Esempio**

Il seguente comando crea una regola di gestione del ciclo di vita del bucket di scadenza:

```
vserver object-store-server bucket lifecycle-management-rule create
-vserver <svm_name> -bucket <br/> <br/>kbucket_name> -rule-id <rule_name> -action
Expiration -index <lifecycle rule index integer> -is-enabled {true|false}
-prefix <object name> -tags <text> -obj-size-greater-than
{<integer>[KB|MB|GB|TB|PB]} -obj-size-less-than
{<integer>[KB|MB|GB|TB|PB]} -obj-age-days <integer> -obj-exp-date
<"MM/DD/YYYY HH:MM:SS"> -expired-obj-del-marker {true|false}
```
#### **Esempio**

Il seguente comando crea una regola di gestione del ciclo di vita del bucket AbortIncompleteMultipartUpload:

```
vserver object-store-server bucket lifecycle-management-rule create
-vserver <svm_name> -bucket <br/> <br/> <br/>kounder-id <rule_name> -action
AbortIncompleteMultipartUpload -index <lifecycle_rule_index_integer> -is
-enabled {true|false} -prefix <object name> -tags <text> -obj-size-greater
-than {<integer>[KB|MB|GB|TB|PB]} -obj-size-less-than
{<integer>[KB|MB|GB|TB|PB]} -after-initiation-days <integer>
```
#### **Gestisci le regole di Lifecycle management con System Manager**

A partire da ONTAP 9.14.1, è possibile scade S3 oggetti utilizzando Gestione sistema. È possibile aggiungere, modificare ed eliminare regole di Lifecycle management per gli oggetti S3. Inoltre, è possibile importare una regola del ciclo di vita creata per un bucket e utilizzarla per gli oggetti in un altro bucket. È possibile disattivare una regola attiva e attivarla in un secondo momento.

#### **Aggiungere una regola di gestione del ciclo di vita**

- 1. Fare clic su **Storage > Bucket**.
- 2. Selezionare il bucket per il quale si desidera specificare la regola di scadenza.
- 3. Fare clic su E selezionare **Gestisci regole del ciclo di vita**.
- 4. Fare clic su **Aggiungi > regola ciclo di vita**.
- 5. Nella pagina Add a Lifecycle rule (Aggiungi una regola del ciclo di vita), aggiungere il nome della regola.
- 6. Definire l'ambito della regola, se si desidera che venga applicata a tutti gli oggetti nel bucket o a oggetti specifici. Se si desidera specificare gli oggetti, aggiungere almeno uno dei seguenti criteri di filtro:
	- a. Prefix (prefisso): Specificare un prefisso dei nomi delle chiavi dell'oggetto a cui applicare la regola. In genere si tratta del percorso o della cartella dell'oggetto. È possibile immettere un prefisso per regola. A meno che non venga fornito un prefisso valido, la regola si applica a tutti gli oggetti in un bucket.
	- b. Tag: Specificare fino a tre coppie chiave e valore (tag) per gli oggetti a cui la regola deve essere applicata. Per il filtraggio vengono utilizzate solo chiavi valide. Il valore è facoltativo. Tuttavia, se si aggiungono valori, assicurarsi di aggiungere solo valori validi per le chiavi corrispondenti.
	- c. Dimensioni: È possibile limitare l'ambito tra le dimensioni minime e massime degli oggetti. È possibile immettere uno o entrambi i valori. L'unità predefinita è MiB.
- 7. Specificare l'azione:
	- a. **Scade la versione corrente degli oggetti**: Impostare una regola per rendere tutti gli oggetti correnti permanentemente non disponibili dopo un numero specifico di giorni dalla loro creazione o in una data specifica. Questa opzione non è disponibile se è selezionata l'opzione **Elimina marcatori eliminazione oggetto scaduto**.
	- b. **Eliminare definitivamente le versioni non correnti**: Specificare il numero di giorni dopo il quale la versione diventa non corrente e successivamente può essere eliminata, e il numero di versioni da conservare.
	- c. **Elimina marcatori di eliminazione oggetto scaduto**: Selezionare questa azione per eliminare gli oggetti con marcatori di eliminazione scaduti, ovvero i marcatori di eliminazione senza un oggetto corrente associato.

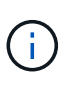

Questa opzione non è disponibile quando si seleziona l'opzione **scadenza della versione corrente degli oggetti** che elimina automaticamente tutti gli oggetti dopo il periodo di conservazione. Questa opzione diventa anche non disponibile quando si utilizzano i tag degli oggetti per il filtraggio.

- d. **Elimina upload multiparte incompleti**: Consente di impostare il numero di giorni dopo il quale i caricamenti multiparte incompleti devono essere eliminati. Se i caricamenti multiparte in corso non riescono entro il periodo di conservazione specificato, è possibile eliminare i caricamenti multiparte incompleti. Questa opzione diventa non disponibile quando si utilizzano i tag degli oggetti per il filtraggio.
- e. Fare clic su **Save** (Salva).

#### **Importare una regola del ciclo di vita**

- 1. Fare clic su **Storage > Bucket**.
- 2. Selezionare il bucket per il quale si desidera importare la regola di scadenza.
- 3. Fare clic su E selezionare **Gestisci regole del ciclo di vita**.
- 4. Fare clic su **Aggiungi > Importa una regola**.
- 5. Selezionare il bucket dal quale si desidera importare la regola. Vengono visualizzate le regole di gestione del ciclo di vita definite per il bucket selezionato.
- 6. Selezionare la regola che si desidera importare. È possibile selezionare una regola alla volta, mentre la selezione predefinita è la prima regola.
- 7. Fare clic su **Importa**.

#### **Modificare, eliminare o disattivare una regola**

È possibile modificare solo le azioni di Lifecycle management associate alla regola. Se la regola è stata filtrata con tag Object, le opzioni **Delete Expired Object DELETE Marker** e **Delete incomplete Multipart Uploads** non sono disponibili.

Quando si elimina una regola, tale regola non verrà più applicata agli oggetti precedentemente associati.

- 1. Fare clic su **Storage > Bucket**.
- 2. Selezionare il bucket per il quale si desidera modificare, eliminare o disattivare la regola di gestione del ciclo di vita.
- 3. Fare clic su E selezionare **Gestisci regole del ciclo di vita**.
- 4. Selezionare la regola richiesta. È possibile modificare e disattivare una regola alla volta. È possibile eliminare più regole contemporaneamente.
- 5. Selezionare **Modifica**, **Elimina** o **Disabilita** e completare la procedura.

# <span id="page-14-0"></span>**Creare un utente S3**

Per limitare la connettività ai client autorizzati, è necessaria l'autorizzazione dell'utente in tutti gli archivi di oggetti ONTAP.

#### **Prima di iniziare.**

Una macchina virtuale per lo storage abilitata per S3 deve già esistere.

#### **A proposito di questa attività**

A un utente S3 può essere concesso l'accesso a qualsiasi bucket in una VM di storage. Quando si crea un utente S3, vengono generate anche una chiave di accesso e una chiave segreta per l'utente. Devono essere condivisi con l'utente insieme all'FQDN dell'archivio oggetti e al nome del bucket. Con è possibile visualizzare le chiavi di un utente S3 vserver object-store-server user show comando.

È possibile concedere autorizzazioni di accesso specifiche agli utenti S3 in un criterio bucket o in un criterio del server di oggetti.

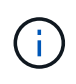

Quando si crea un nuovo server archivio oggetti, ONTAP crea un utente root (UID 0), che è un utente con privilegi con accesso a tutti i bucket. Invece di amministrare ONTAP S3 come utente root, NetApp consiglia di creare un ruolo di utente amministratore con privilegi specifici.

#### **CLI**

1. Creare un utente S3:

```
vserver object-store-server user create -vserver svm_name -user user_name
-comment [-comment text] -key-time-to-live time
```
- L'aggiunta di un commento è facoltativa.
- A partire da ONTAP 9.14.1, è possibile definire il periodo di validità della chiave in -key-time -to-live parametro. È possibile aggiungere il periodo di conservazione in questo formato, per indicare il periodo dopo il quale la chiave di accesso scade:

P[<integer>D]T[<integer>H][<integer>M][<integer>S] | P<integer>W Ad esempio, se si desidera immettere un periodo di conservazione di un giorno, due ore, tre minuti e quattro secondi, immettere il valore come P1DT2H3M4S. Se non specificato, la chiave è valida per un periodo di tempo indeterminato.

Nell'esempio riportato di seguito viene creato un utente con nome sm user1 Sulla VM di storage vs0, con un periodo di conservazione della chiave di una settimana.

```
vserver object-store-server user create -vserver vs0 -user sm_user1
-key-time-to-live P1W
```
2. Assicurarsi di salvare la chiave di accesso e la chiave segreta. Saranno richiesti per l'accesso da S3 client.

#### **System Manager**

- 1. Fare clic su **Storage > Storage VM** (Storage > Storage VM). Selezionare la VM di archiviazione a cui si desidera aggiungere un utente, selezionare **Impostazioni** e fare clic su **Step Sotto S3.**
- 2. Per aggiungere un utente, fare clic su **utenti > Aggiungi**.
- 3. Immettere un nome per l'utente.
- 4. A partire da ONTAP 9.14.1, è possibile specificare il periodo di conservazione delle chiavi di accesso create per l'utente. È possibile specificare il periodo di conservazione in giorni, ore, minuti o secondi, dopo il quale le chiavi scadono automaticamente. Per impostazione predefinita, il valore è impostato su 0 ciò indica che la chiave è valida a tempo indeterminato.
- 5. Fare clic su **Save** (Salva). L'utente viene creato e vengono generate una chiave di accesso e una chiave segreta per l'utente.
- 6. Scaricare o salvare la chiave di accesso e la chiave segreta. Saranno richiesti per l'accesso da S3 client.

#### **Passi successivi**

• [Creare o modificare gruppi S3](#page-15-0)

# <span id="page-15-0"></span>**Creare o modificare gruppi S3**

È possibile semplificare l'accesso bucket creando gruppi di utenti con autorizzazioni di accesso appropriate.

**Prima di iniziare**

Gli utenti S3 in una SVM abilitata per S3 devono già esistere.

#### **A proposito di questa attività**

Gli utenti di un gruppo S3 possono avere accesso a qualsiasi bucket di una SVM, ma non a più SVM. Le autorizzazioni di accesso al gruppo possono essere configurate in due modi:

• A livello di benna

Dopo aver creato un gruppo di utenti S3, specificare le autorizzazioni di gruppo nelle istruzioni dei criteri bucket e applicarle solo a quel bucket.

• A livello di SVM

Dopo aver creato un gruppo di utenti S3, specificare i nomi dei criteri del server di oggetti nella definizione di gruppo. Tali policy determinano i bucket e l'accesso per i membri del gruppo.

#### **System Manager**

- 1. Modificare la VM di storage: Fare clic su **Storage > Storage VM**, fare clic sulla VM di storage, fare clic su **Settings** (Impostazioni), quindi su Sotto S3.
- 2. Aggiungere un gruppo: Selezionare **gruppi**, quindi selezionare **Aggiungi**.
- 3. Immettere un nome di gruppo e selezionarlo da un elenco di utenti.
- 4. È possibile selezionare un criterio di gruppo esistente o aggiungerne uno ora oppure aggiungerne uno in un secondo momento.

#### **CLI**

1. Creare un gruppo S3:

vserver object-store-server group create -vserver *svm\_name* -name *group\_name* -users *user\_name\(s\)* [-policies *policy\_names*] [-comment *text*\]`Il ` policies l'opzione può essere omessa nelle configurazioni con un solo bucket in un archivio di oggetti; il nome del gruppo può essere aggiunto al criterio bucket. Il -policies l'opzione può essere aggiunta in seguito con vserver object-store-server group modify comando dopo la creazione dei criteri del server di storage a oggetti.

# <span id="page-16-0"></span>**Rigenerare le chiavi e modificarne il periodo di conservazione**

Le chiavi di accesso e le chiavi segrete vengono generate automaticamente durante la creazione dell'utente per abilitare l'accesso client S3. È possibile rigenerare le chiavi di un utente se una chiave è scaduta o compromessa.

Per informazioni sulla generazione delle chiavi di accesso, vedere ["Creare un utente S3"](#page-14-0).

#### **CLI**

- 1. Rigenerare le chiavi di accesso e segrete di un utente eseguendo vserver object-storeserver user regenerate-keys comando.
- 2. Per impostazione predefinita, le chiavi generate sono valide a tempo indeterminato. A partire da 9.14.1, è possibile modificare il periodo di conservazione, dopo il quale le chiavi scadono automaticamente. È possibile aggiungere il periodo di conservazione in questo formato: P[<integer>D]T[<integer>H][<integer>M][<integer>S] | P<integer>W Ad esempio, se si desidera immettere un periodo di conservazione di un giorno, due ore, tre minuti e quattro secondi, immettere il valore come P1DT2H3M4S.

```
vserver object-store-server user regenerate-keys -vserver svm_name
-user user -key-time-to-live 0
```
3. Salvare le chiavi di accesso e le chiavi segrete. Saranno richiesti per l'accesso da S3 client.

#### **System Manager**

- 1. Fare clic su **Storage > Storage VM** (Storage VM), quindi selezionare la VM di storage.
- 2. Nella scheda **Impostazioni**, fare clic su Nel riquadro S3.
- 3. Nella scheda **utenti**, verificare che non vi sia alcuna chiave di accesso o che la chiave sia scaduta per l'utente.
- 4. Se si desidera rigenerare la chiave, fare clic su Accanto all'utente, quindi fare clic su **Rigenera chiave**.
- 5. Per impostazione predefinita, le chiavi generate sono valide per un periodo di tempo indefinito. A partire da 9.14.1, è possibile modificare il periodo di conservazione, dopo il quale le chiavi scadono automaticamente. Immettere il periodo di conservazione in giorni, ore, minuti o secondi.
- 6. Fare clic su **Save** (Salva). La chiave viene rigenerata. Qualsiasi modifica del periodo di conservazione della chiave ha effetto immediato.
- 7. Scaricare o salvare la chiave di accesso e la chiave segreta. Saranno richiesti per l'accesso da S3 client.

#### **Informazioni sul copyright**

Copyright © 2024 NetApp, Inc. Tutti i diritti riservati. Stampato negli Stati Uniti d'America. Nessuna porzione di questo documento soggetta a copyright può essere riprodotta in qualsiasi formato o mezzo (grafico, elettronico o meccanico, inclusi fotocopie, registrazione, nastri o storage in un sistema elettronico) senza previo consenso scritto da parte del detentore del copyright.

Il software derivato dal materiale sottoposto a copyright di NetApp è soggetto alla seguente licenza e dichiarazione di non responsabilità:

IL PRESENTE SOFTWARE VIENE FORNITO DA NETAPP "COSÌ COM'È" E SENZA QUALSIVOGLIA TIPO DI GARANZIA IMPLICITA O ESPRESSA FRA CUI, A TITOLO ESEMPLIFICATIVO E NON ESAUSTIVO, GARANZIE IMPLICITE DI COMMERCIABILITÀ E IDONEITÀ PER UNO SCOPO SPECIFICO, CHE VENGONO DECLINATE DAL PRESENTE DOCUMENTO. NETAPP NON VERRÀ CONSIDERATA RESPONSABILE IN ALCUN CASO PER QUALSIVOGLIA DANNO DIRETTO, INDIRETTO, ACCIDENTALE, SPECIALE, ESEMPLARE E CONSEQUENZIALE (COMPRESI, A TITOLO ESEMPLIFICATIVO E NON ESAUSTIVO, PROCUREMENT O SOSTITUZIONE DI MERCI O SERVIZI, IMPOSSIBILITÀ DI UTILIZZO O PERDITA DI DATI O PROFITTI OPPURE INTERRUZIONE DELL'ATTIVITÀ AZIENDALE) CAUSATO IN QUALSIVOGLIA MODO O IN RELAZIONE A QUALUNQUE TEORIA DI RESPONSABILITÀ, SIA ESSA CONTRATTUALE, RIGOROSA O DOVUTA A INSOLVENZA (COMPRESA LA NEGLIGENZA O ALTRO) INSORTA IN QUALSIASI MODO ATTRAVERSO L'UTILIZZO DEL PRESENTE SOFTWARE ANCHE IN PRESENZA DI UN PREAVVISO CIRCA L'EVENTUALITÀ DI QUESTO TIPO DI DANNI.

NetApp si riserva il diritto di modificare in qualsiasi momento qualunque prodotto descritto nel presente documento senza fornire alcun preavviso. NetApp non si assume alcuna responsabilità circa l'utilizzo dei prodotti o materiali descritti nel presente documento, con l'eccezione di quanto concordato espressamente e per iscritto da NetApp. L'utilizzo o l'acquisto del presente prodotto non comporta il rilascio di una licenza nell'ambito di un qualche diritto di brevetto, marchio commerciale o altro diritto di proprietà intellettuale di NetApp.

Il prodotto descritto in questa guida può essere protetto da uno o più brevetti degli Stati Uniti, esteri o in attesa di approvazione.

LEGENDA PER I DIRITTI SOTTOPOSTI A LIMITAZIONE: l'utilizzo, la duplicazione o la divulgazione da parte degli enti governativi sono soggetti alle limitazioni indicate nel sottoparagrafo (b)(3) della clausola Rights in Technical Data and Computer Software del DFARS 252.227-7013 (FEB 2014) e FAR 52.227-19 (DIC 2007).

I dati contenuti nel presente documento riguardano un articolo commerciale (secondo la definizione data in FAR 2.101) e sono di proprietà di NetApp, Inc. Tutti i dati tecnici e il software NetApp forniti secondo i termini del presente Contratto sono articoli aventi natura commerciale, sviluppati con finanziamenti esclusivamente privati. Il governo statunitense ha una licenza irrevocabile limitata, non esclusiva, non trasferibile, non cedibile, mondiale, per l'utilizzo dei Dati esclusivamente in connessione con e a supporto di un contratto governativo statunitense in base al quale i Dati sono distribuiti. Con la sola esclusione di quanto indicato nel presente documento, i Dati non possono essere utilizzati, divulgati, riprodotti, modificati, visualizzati o mostrati senza la previa approvazione scritta di NetApp, Inc. I diritti di licenza del governo degli Stati Uniti per il Dipartimento della Difesa sono limitati ai diritti identificati nella clausola DFARS 252.227-7015(b) (FEB 2014).

#### **Informazioni sul marchio commerciale**

NETAPP, il logo NETAPP e i marchi elencati alla pagina<http://www.netapp.com/TM> sono marchi di NetApp, Inc. Gli altri nomi di aziende e prodotti potrebbero essere marchi dei rispettivi proprietari.